# **PySetWacom**

*Release 0.1.20*

**Dominic Davis-Foster**

**Apr 16, 2020**

## Documentation

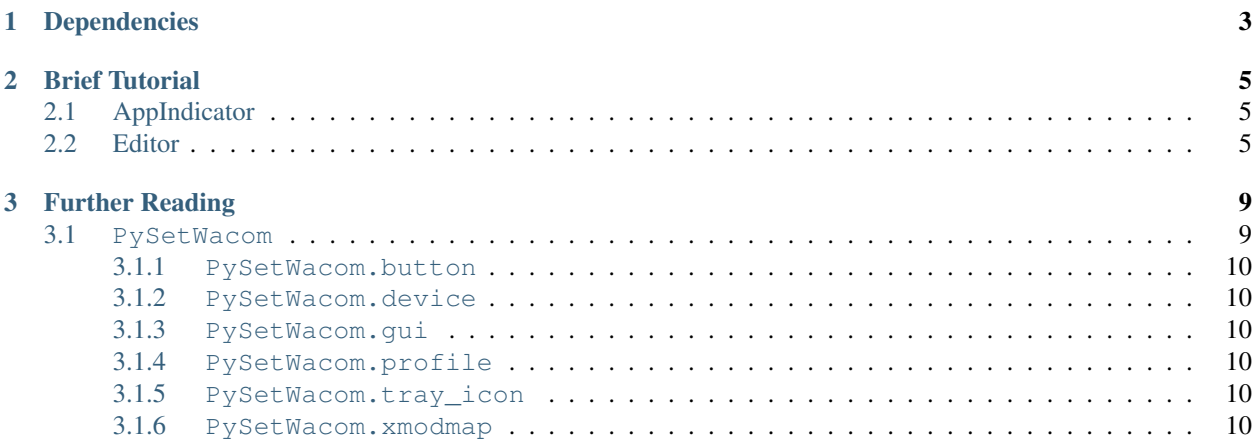

A GUI utility for configuring buttons on graphics tablets and styli, using the xsetwacom utility.

## CHAPTER 1

### Dependencies

<span id="page-6-0"></span>xsetwacom must be installed for this program to function. Python dependencies include:

```
appdirs>=1.4.3
domdf_python_tools>=0.1.17
domdf_wxpython_tools>=0.2.0
Pypubsub>=4.0.3
pid>=2.2.5
sh>=1.12.14
```
These can all be installed using pip.

wxPython (4.0.7 or greater) must also be installed. See <https://wxpython.org/pages/downloads/> for more information and installation instructions.

PyGObject must also be installed. See <https://pygobject.readthedocs.io/en/latest/> for more information and installation instructions.

Depending on your tablet model you may need to install [DIGImend.](https://digimend.github.io/) See <https://digimend.github.io/> for further information, a list of supported devices, and installation instructions.

## CHAPTER 2

Brief Tutorial

<span id="page-8-0"></span>*PySetWacom* can be run from the terminal with the command

\$ PySetWacom

or by selecting its icon from your application menu.

## <span id="page-8-1"></span>**2.1 AppIndicator**

Once started, you should see an AppIndicator icon appear that looks like this:

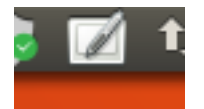

You can click this icon to show the *Editor* window, switch profiles, or quit *PySetWacom*.

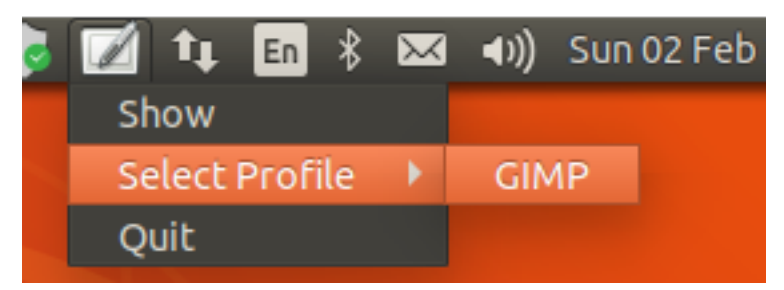

### <span id="page-8-2"></span>**2.2 Editor**

In the *Editor* window, you can change profiles and edit the mappings for the different buttons on your tablet.

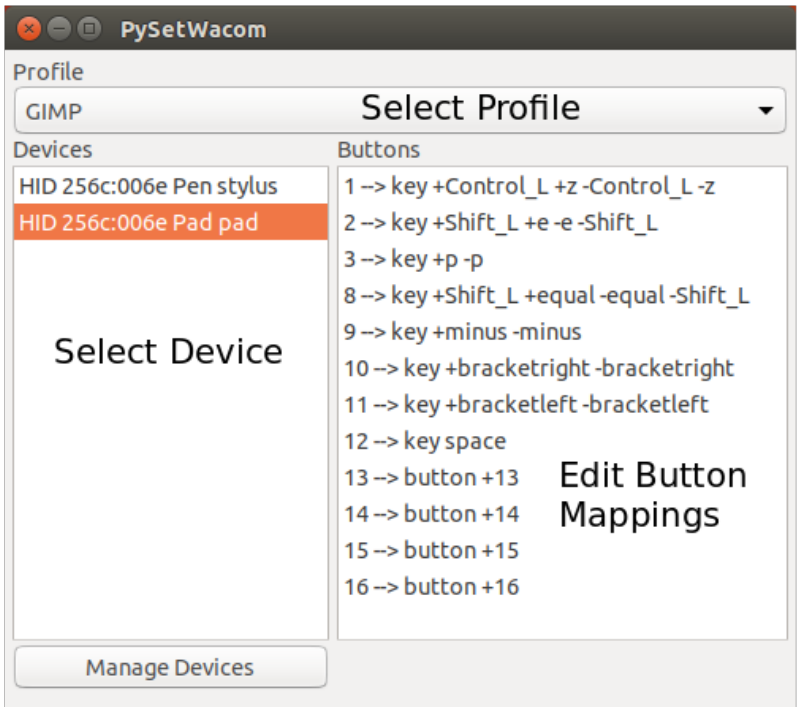

Double clicking on a button opens the *Edit Mapping* dialog, where you can type in the mapping or capture it from your keyboard.

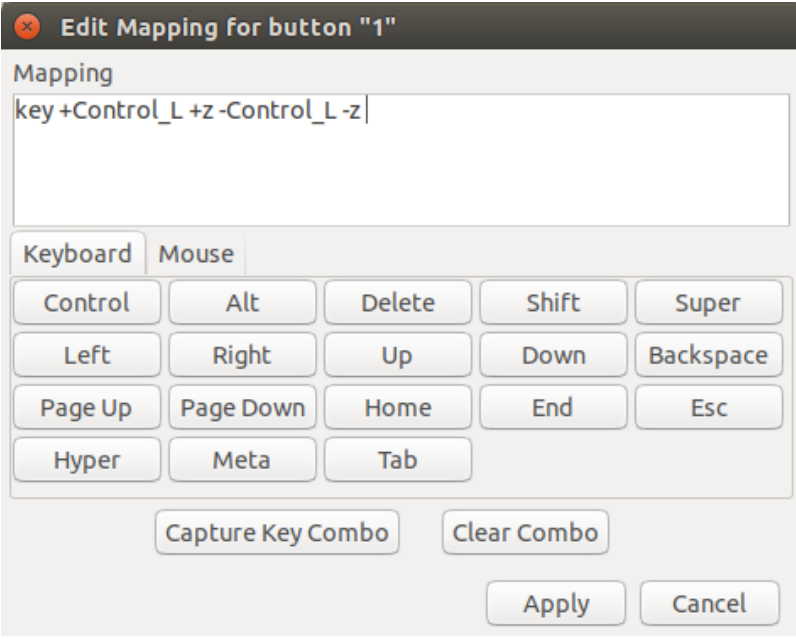

If there are devices in the list that you don't want to configure, or if there is a new device you want to add, you can click the *Manage Devices* button in the *Editor* window.

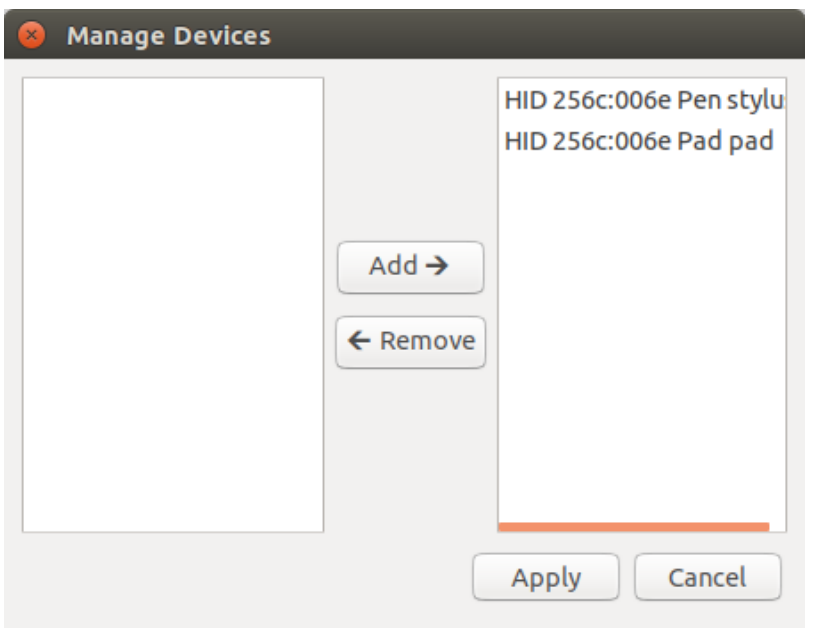

## CHAPTER 3

## Further Reading

<span id="page-12-0"></span><https://github.com/linuxwacom/xf86-input-wacom/wiki/Tablet-Configuration-1:-xsetwacom-and-xorg.conf> <https://github.com/linuxwacom/xf86-input-wacom/wiki/xsetwacom> [https://www.x.org/releases/current/doc/man/](https://www.x.org/releases/current/doc/man/man4/mousedrv.4.xhtml) [man4/mousedrv.4.xhtml](https://www.x.org/releases/current/doc/man/man4/mousedrv.4.xhtml) [https://wiki.archlinux.org/index.php/Wacom\\_tablet](https://wiki.archlinux.org/index.php/Wacom_tablet)

View the Function Index or browse the [Source Code.](_modules/index.html)

[Browse the GitHub Repository](https://github.com/domdfcoding/PyMassSpec)

### <span id="page-12-1"></span>**3.1 PySetWacom**

#### Table of Contents

- [PySetWacom](#page-12-1)
	- [PySetWacom.button](#page-13-0)
	- [PySetWacom.device](#page-13-1)
	- [PySetWacom.gui](#page-13-2)
	- [PySetWacom.profile](#page-13-3)
	- [PySetWacom.tray\\_icon](#page-13-4)
	- [PySetWacom.xmodmap](#page-13-5)
- <span id="page-13-0"></span>**3.1.1 PySetWacom.button**
- <span id="page-13-1"></span>**3.1.2 PySetWacom.device**
- <span id="page-13-2"></span>**3.1.3 PySetWacom.gui**
- <span id="page-13-3"></span>**3.1.4 PySetWacom.profile**
- <span id="page-13-4"></span>**3.1.5 PySetWacom.tray\_icon**
- <span id="page-13-5"></span>**3.1.6 PySetWacom.xmodmap**